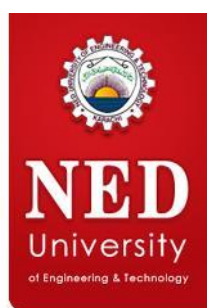

# **Guideline for**

## **UNDERGRADUATE ADMISSIONS 2017**

**NED University of Engineering & Technology, Karachi.**

### **For Pre-Admission Entry Test**

- 1. Register at "**[www.neduet.edu.pk/admission](http://www.neduet.edu.pk/admission)**" by entering your name, father's name, email address (please ensure you have entered your active email address) and date of birth.
- 2. You will receive **User ID and password** through email.
- 3. Please **log-in to Admission Web Portal** using your user ID and Password provided through email.
- 4. Select the following:
	- i. Board from where you passed HSC or equivalent examination.
	- ii. Your HSC Examination group i.e. Pre-Engineering or Pre-Medical, etc.
	- iii. Your domicile (Sindh / Other).
	- iv. Select category(ies) for which you are eligible to apply.
	- v. Select the order of disciplines/technology of your choices.
	- vi. If your appearing in HEC Undergraduate Entry Test 2017 provide the necessary information on Admission portal
	- vii. Click on save and move to NEXT step.
- 5. Go to the subsequent pages of online admission web portal and **complete all required information**.
- 6. Please make sure to upload the **appropriate photograph** of candidate as mentioned in "**[Guideline for the Online Application-Photograph](http://www.neduet.edu.pk/admission/2017/10-07-2017/Photogrph-guideline.pdf)".**
- 7. On the last page, **Transaction Slip** will be generated, mentioning **Transaction ID**  along with your information and the fees to be submitted in the designated commercial banks. Account No. and Bank code is also indicated on Transaction Slip which has to be mentioned on the bank deposit slip /challan form (if applicable).
- 8. Go to the designated bank's branch as mentioned on the Transaction Slip.
- 9. **Submit the fees** as mentioned on the Transaction Slip.
- 10. **Admit card** will be available at the admission portal (**within 5 working days**) after confirmation of the fee submission by the bank and validation of your uploaded photograph.
- 11. Don't forget to bring the **print out of your Pre-Admission Entry Test Admit Card** at the day of Entry Test (mentioned in the schedule on admission website).

#### **After Qualifying the Pre-Entry Admission Test**

- 12. **Upload the scanned copy of HSC examination marks sheet** via Admissions Web Portal latest by the due date of submission as mentioned in the Schedule on the NED admissions website.
- 13. **Call lists** of different categories will be displayed on **NED admissions website** as per schedule.
- 14. If you are **called in the C a l l list**, follow the schedule and perform the following activities.

#### **If your name appearsin the Call Lists**

- 15. Print the **filled Application** form from Admission Web Portal.
- 16. Sign the **Application form** and also get it signed from your Parents/ Guardian and Oath Commissioner.
- 17. **Signed Admission form** duly filled along with all **documents** mentioned in **[Document](http://www.neduet.edu.pk/admission/2017/10-07-2017/document_checklist.pdf) [Checklist](http://www.neduet.edu.pk/admission/2017/10-07-2017/document_checklist.pdf)**, are to be submitted at the time of medical fitness test as mentioned in the admission schedule on website.
- 18. Candidate will be **called for Pre-Admission Interview** as per schedule.

#### **Note**

- **For any further queries, please read the [frequently](http://www.neduet.edu.pk/admission/2017/10-07-2017/FAQ.pdf) asked questions (FAQ)**
- For further queries please visit **Helpdesk** on your **Admission Portal**.